<mark>تم تحميل وعرض المادة من</mark> .

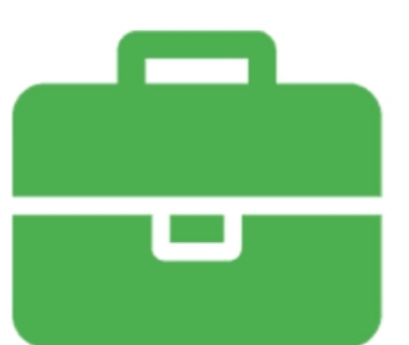

## موقع واجباته www.wajibati.net

موقع واجباتى منصة تعليمية تساهم بنشر حل المناهج الدراسية بشكل متميز لترتقب بمجال التعليم على الإنترنت ويستطيع الطلاب تصفح حلول الكتب مباشرة لجميع المراحل التعليمية المختلفة

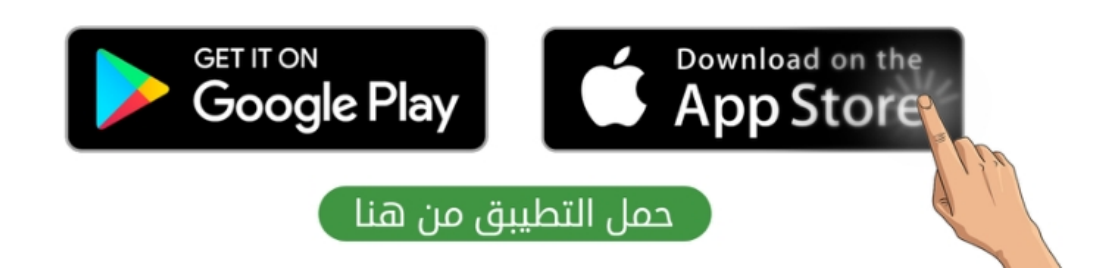

**االسم :** ................................................................................................................. **الصف :** .........................................................................

**20**

**السؤال األول : ضع عالمة √ أمام العبارات الصحية و X أمام العبارات الخاطئة-: درجة لكل فقرة**

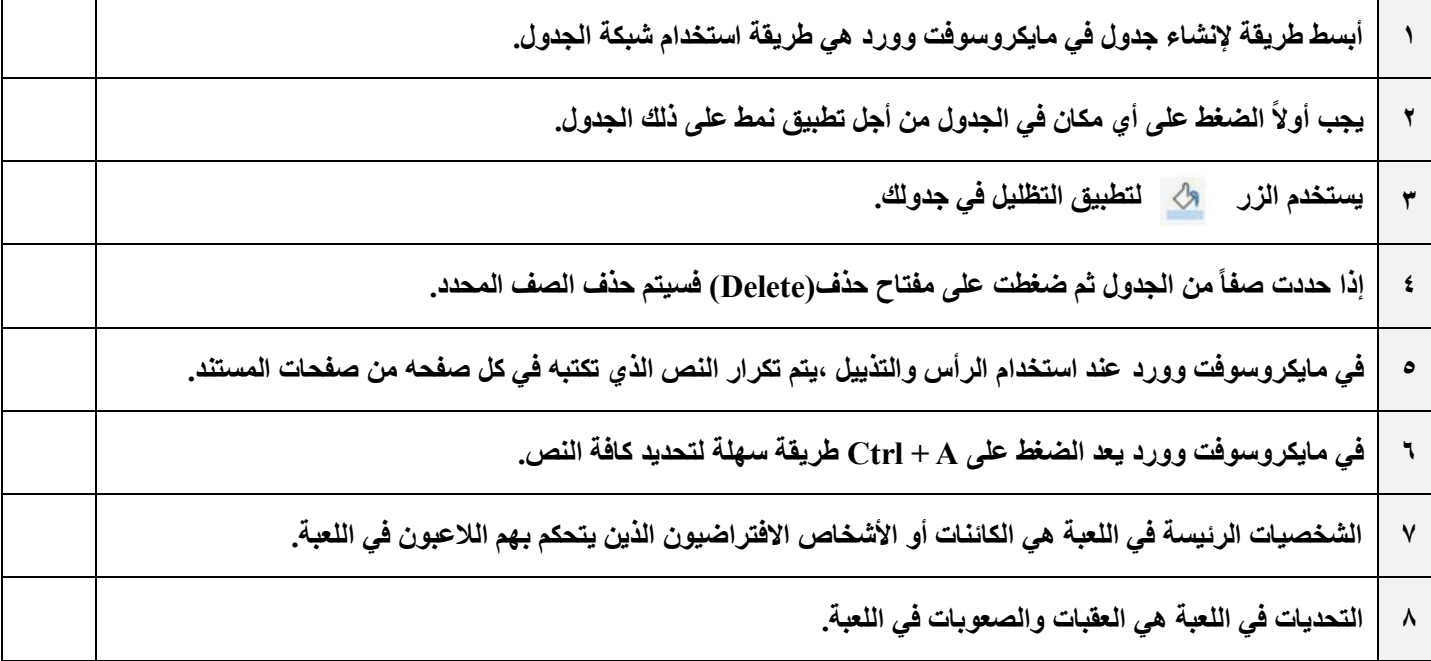

## **السؤال الثاني : رتب خطوات عملية تصميم ألعاب الحاسب ترتيباً صحيحا-:ً درجتان لكل فقرة**

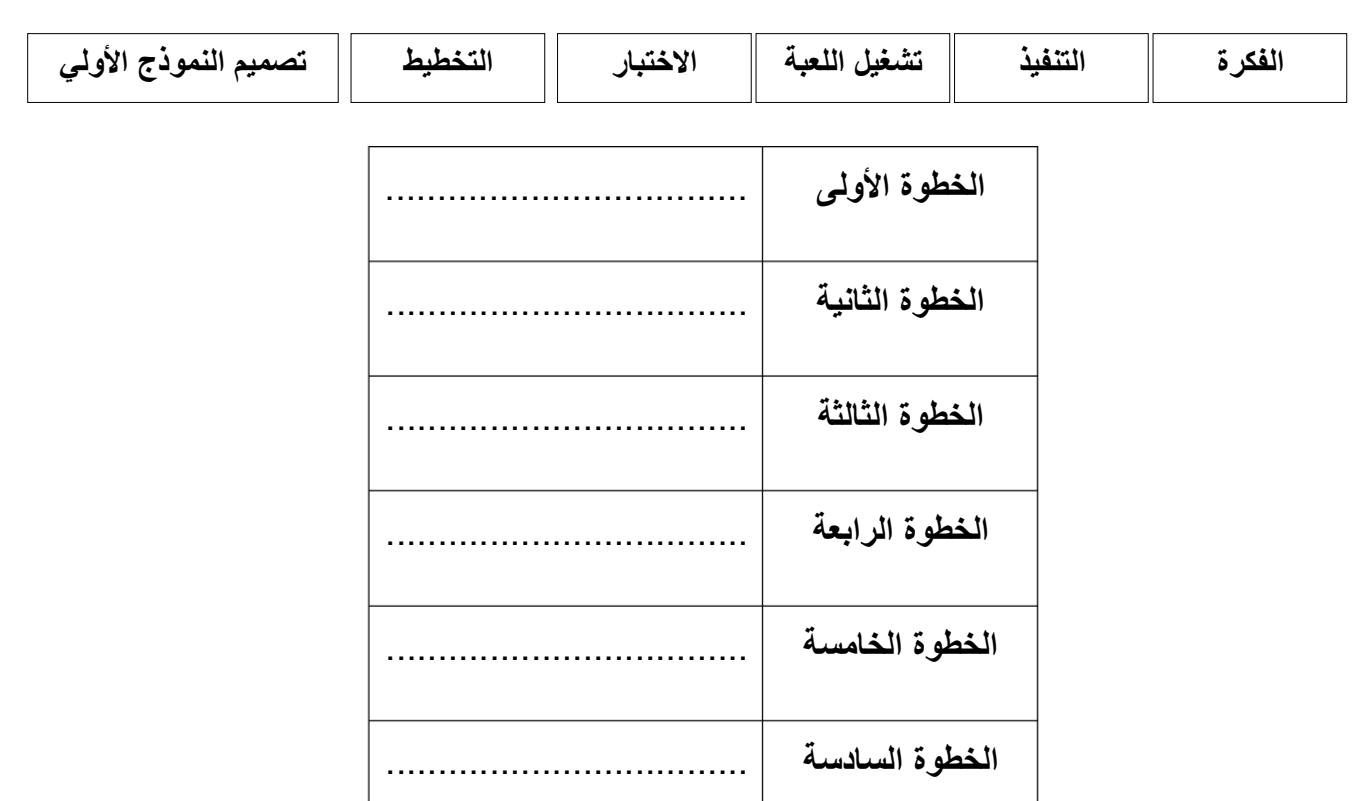

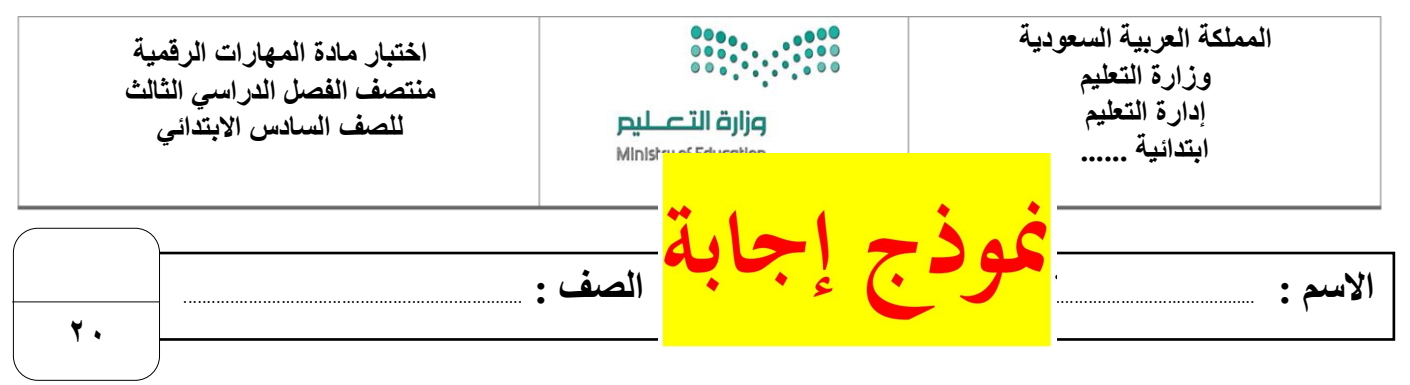

**السؤال األول : ضع عالمة √ أمام العبارات الصحية و X أمام العبارات الخاطئة-: درجة لكل فقرة**

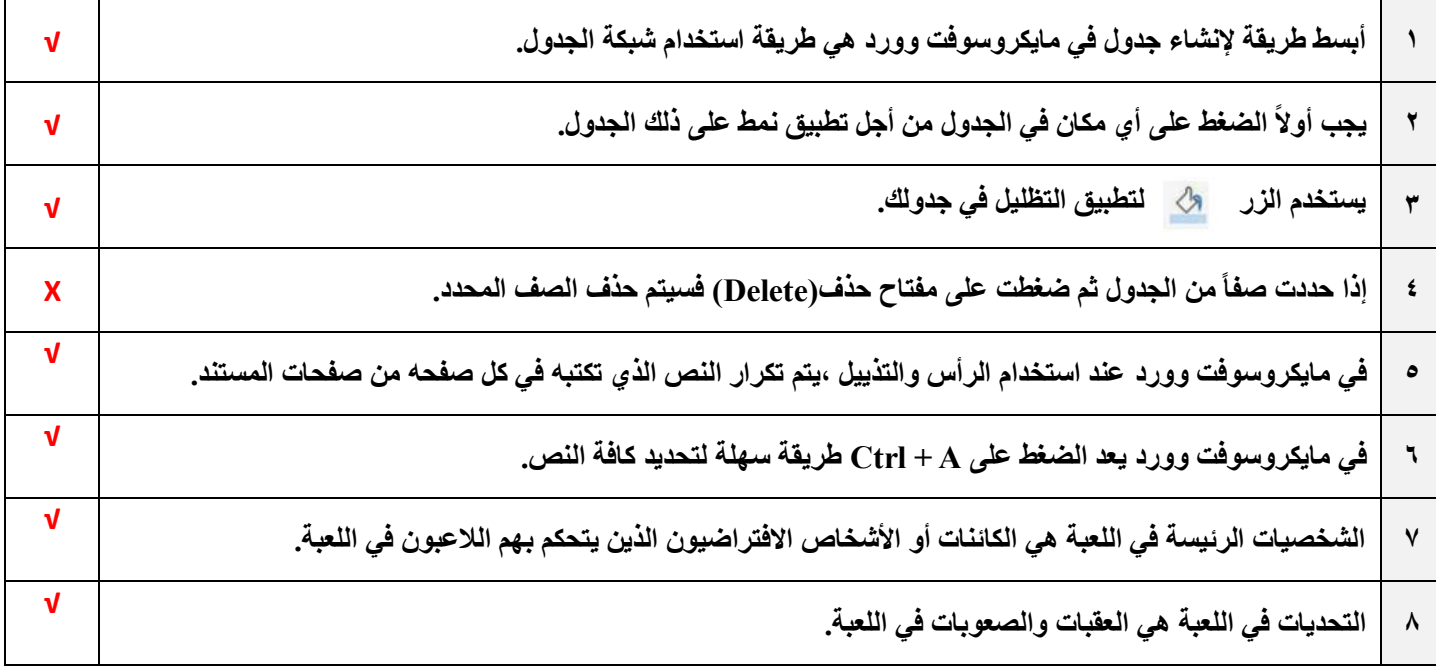

## **السؤال الثاني : رتب خطوات عملية تصميم ألعاب الحاسب ترتيباً صحيحا-:ً درجتان لكل فقرة**

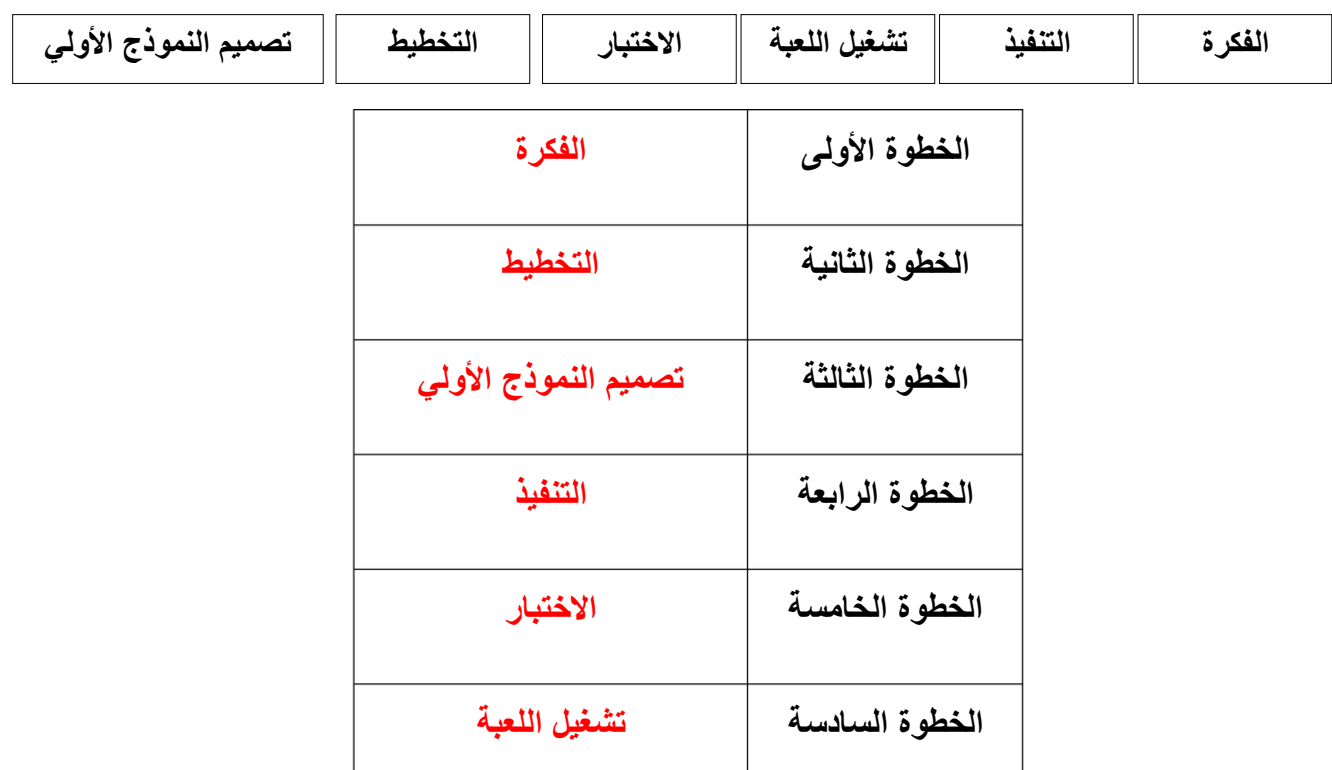

**انتهت األسئلة**

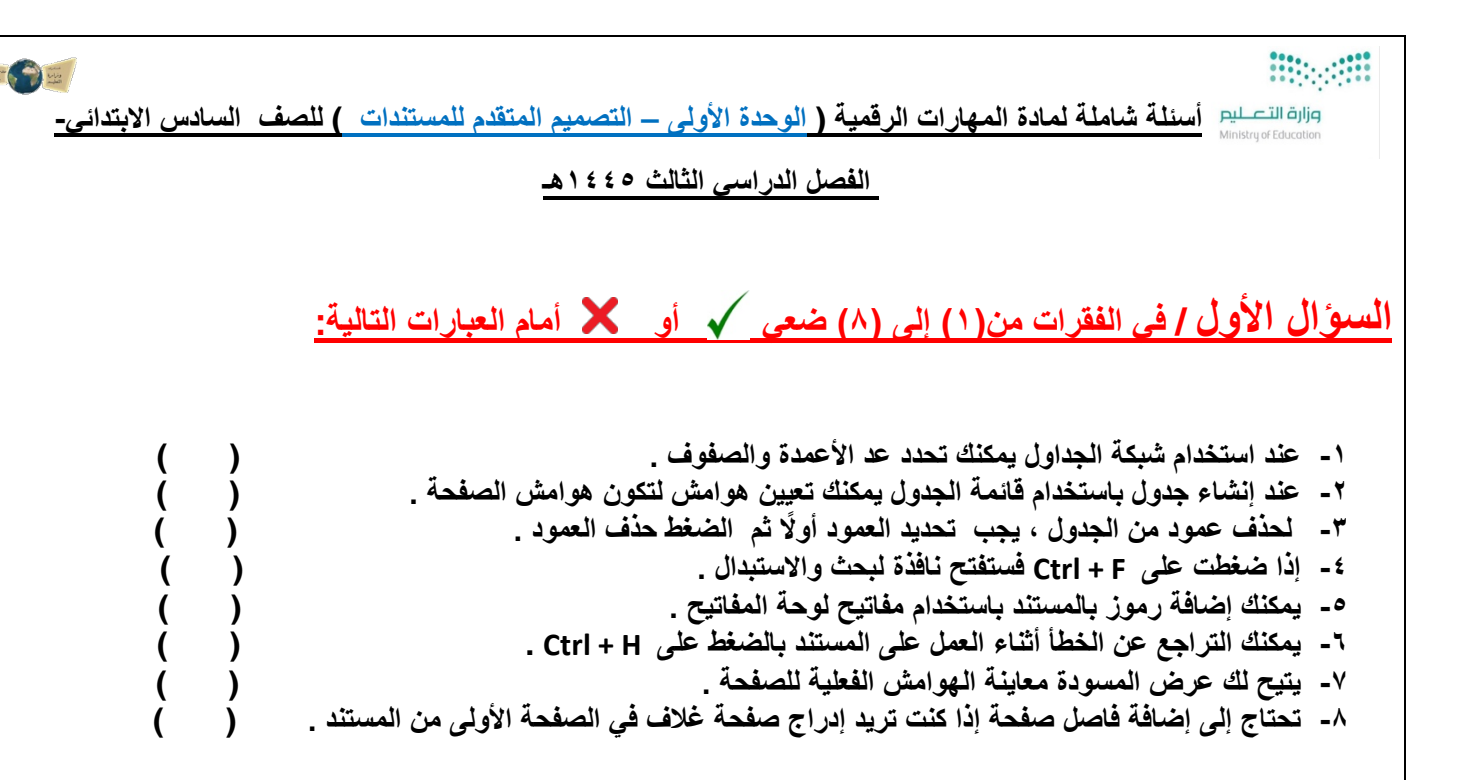

## **السؤال الثاني : اختاري الإجابة الصحیحة مما یلي :**

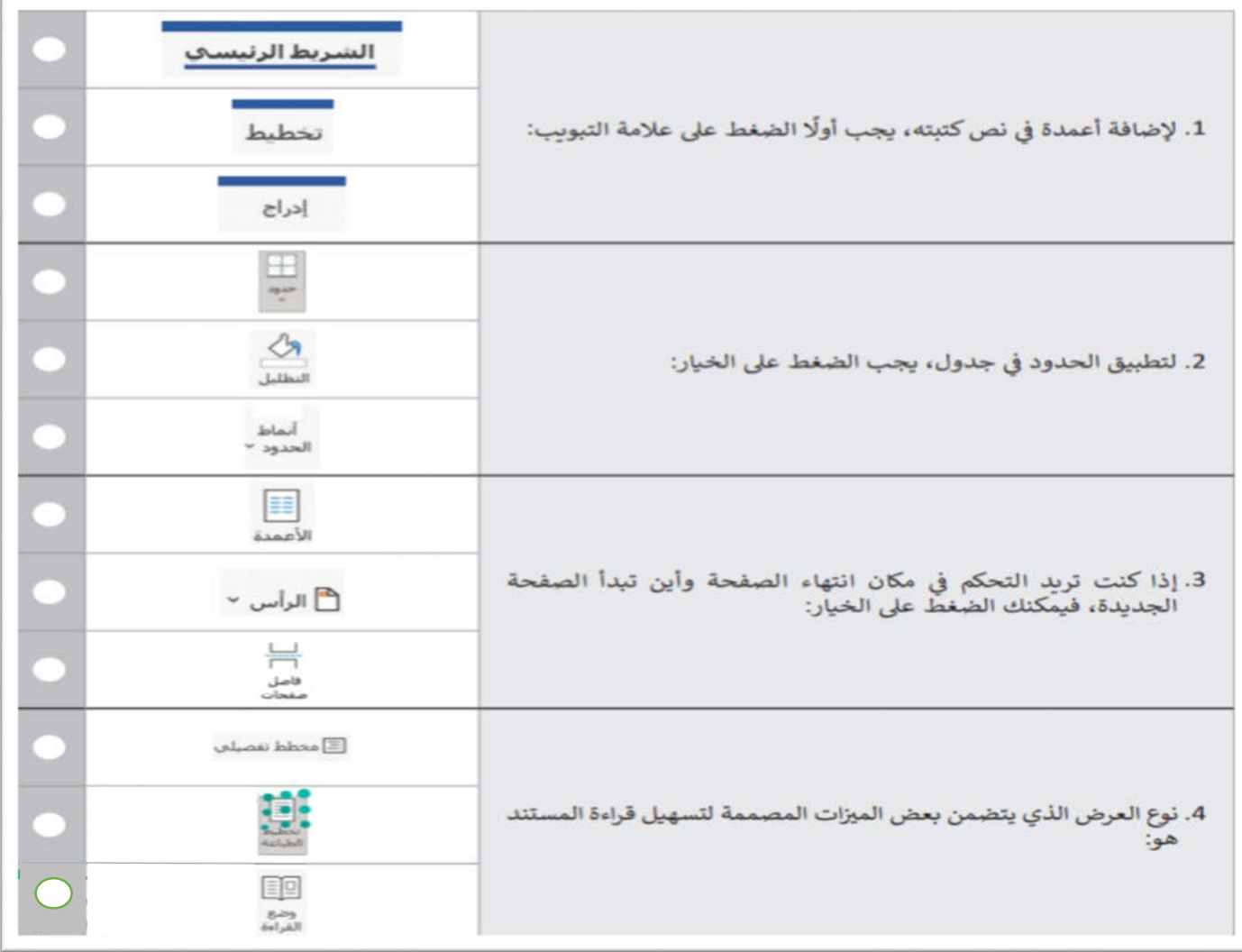

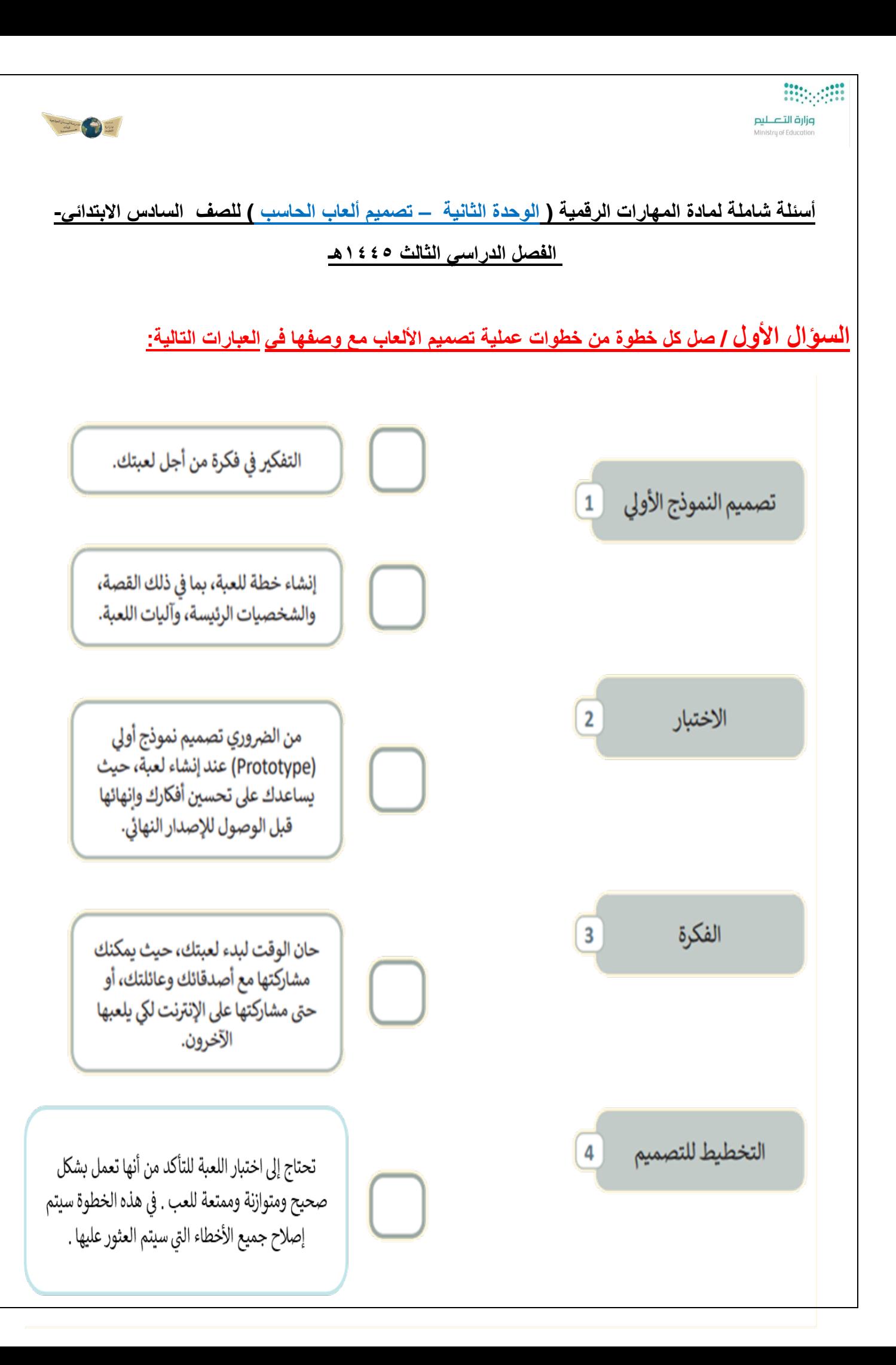

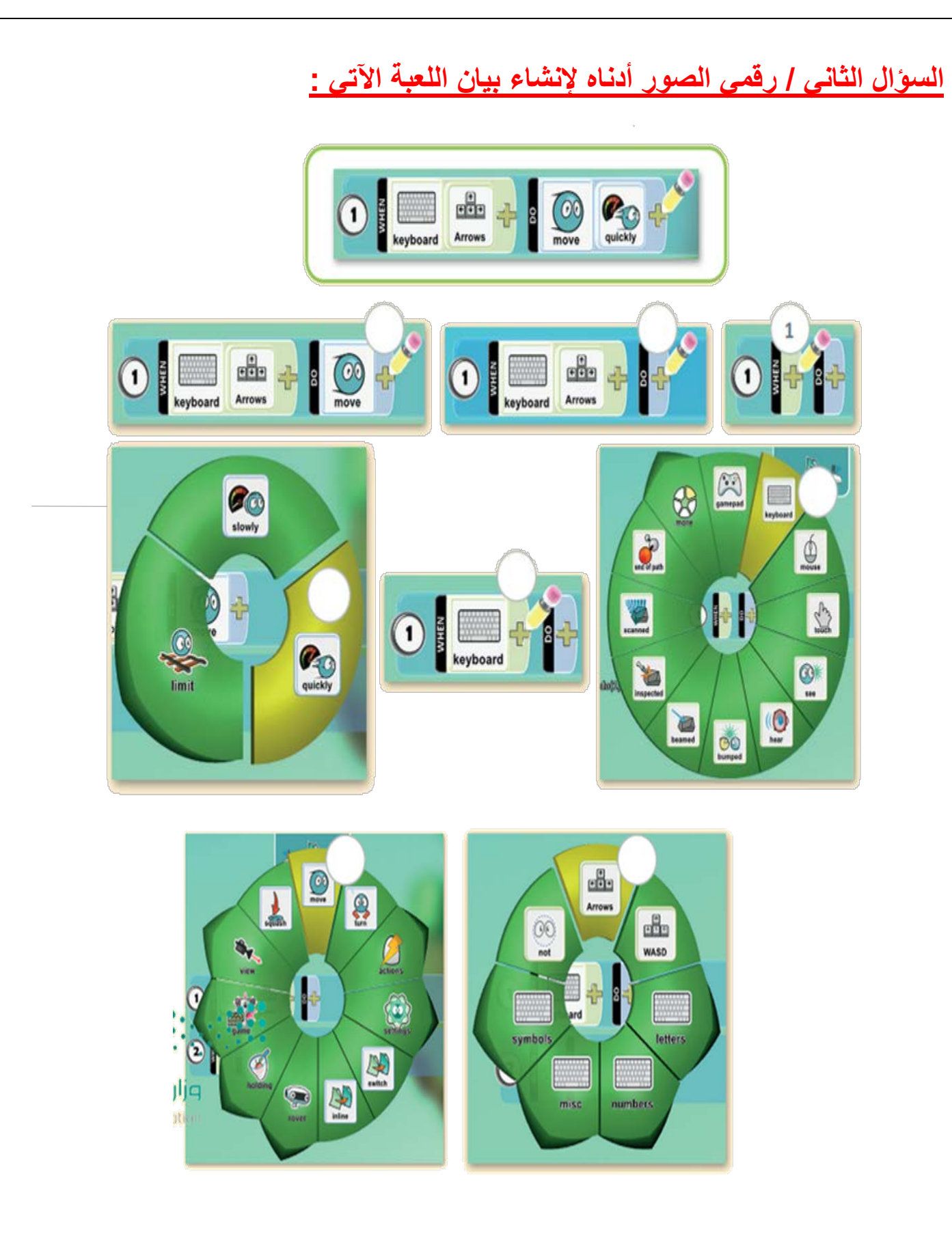

**معلمة المادة : خولة صالح .**

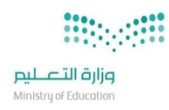

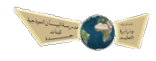

**أسئلة شاملة لمادة المھارات الرقمیة ( الوحدة الثالثة – المستشعرات في علم الروبوت ) للصف السادس الابتدائي- الفصل الدراسي الثالث ۱٤٤٥ھـ السؤال الأول : أكملي المقطع البرمجي التالي لبرمجة الروبوت:** أكمل المقطع البرمجي لجعل الروبوت يتوقف عند: > مسافة أقل من 25 سنتيمتر من العائق في المقطع البرمجي الأول. > المنطقة الخضراء في المقطع البرمجي الثاني. المقطع البرمجي الأول + start show sensor data repeat indefinitely  $\text{do}$  + if  $\leftarrow$  $\geq$   $\cdot$   $\blacksquare$ drive forwards v speed % (30)  $do$  $else$  stop المقطع البرمجي الثاني  $+$  start show sensor data drive forwards v speed % (30)  $\frac{1}{2}$  & wait until  $\left\{ \frac{1}{2} \right\}$  $= 1$ **معلمة المادة : خولة صالح .**